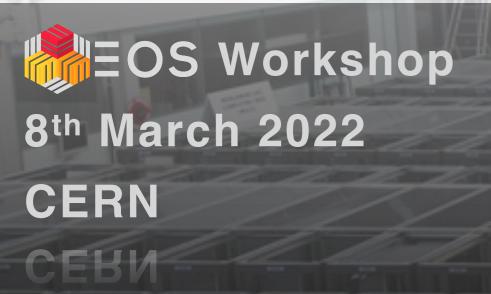

# EOS migration tools motivated by AMS experiment migration

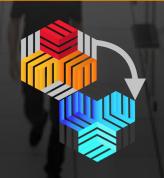

Dr. Jaroslav Guenther
on behalf of EOS PDS team
(CERN IT-ST-PDS)
(CERN III-SI-BDS)

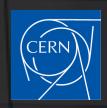

## **Objective and Tools**

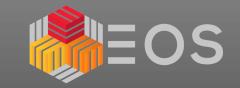

### **EOS space migration:**

- > data: directories, files, links
- > metadata: permissions, attributes
- > instance and space settings (quotas, access rights etc.)
- > sync, freeze source and redirect all clients to use new location

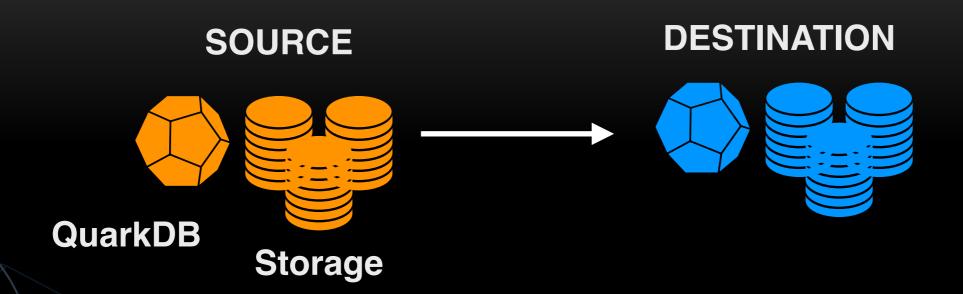

### Low level tools:

- > eos cp, xrdcp, rsync, fusex, eos-ns-inspect
- >Incomplete/no attribute or permission transfer
- > requires special care per migration item type
- > need for higher level tool automating the migration process

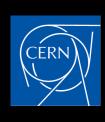

### Challenges

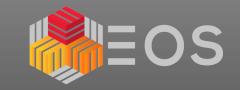

### **Procedure pitfalls:**

- > very diverse file occupancy among directories (e.g. one can find O(1M) very small files in 1 dir)
- > user permission inconsistencies (posix/ACL)
  (users not allowed to browse or write to the directory where they own files)
- > interference with durability tools (fsck)
  (problems during migration process may be difficult to spot)
- > random data/metadata corruption at source and destination (HW/SW problems)
- > human factor

Do you really want to run this from master headnode?

### Some of the automation pitfalls:

- > scale (e.g. metadata volume to keep in sync)
- > sync time (in case of no source freeze)
  - (AMS 60M files, 400k directories, 13PB)
- > problem catching, reporting and fixing
  - (many migration jobs)
- > low level tool issues
  - (e.g. string byte decoding in python)

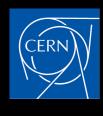

## **Existing tools**

## EOS

**Q** Search

### Per username migration tools:

- > repository
- > migration item = user
- > /eos/user/<letter>/<username>
- > no long term automatic sync functionality
- > philosophy: migrate and switch "in one go"

### **General migration tools:**

- > different approaches being developed
- > eos-instance-migration tool (docs)
  - \* migrating any path/dir/file/link/quota
  - \* philosophy:
    - → migrate
    - → keep in sync
    - switch whenever convenient
- > EOS fusex could provide a general solution as well

(extended attribute support in development)

### EOS Migration Tools

**EOS Instance Migration Documentation** 

There have been several tools developed over the years tailored to various use cases (archiving, usage targeting 'user' and user paths in general /eos/user/<letter>/<username>).

During AMS02 migration from EOSPUBLIC to EOSAMS02 (2021-2022) yet another migration tool has been recently developed targetting migration of any file/directory/link and its metadata providing also syncing mechanism with regular status reporting (email) and error catching (saved in categorised files). Philosophy: migrate, keep in sync and switch whenever.

### eos-instance-migration tool

The migration tool is written in python. migration\_daemon.py executable provides several options to perform quota, directory tree or file migration including all metadata for a given root directory. Teh tool configuration needs to be reviewed before running check the config section.

The tool is composed of several modules:

migration\_daemon.py: main executable

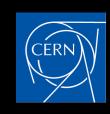

## New migration tool

### Migration steps:

- 1.migrate all directories
- 2.migrate eos quota settings
- 3.directory sync and file sync
- 4.automatic sync replays

### **Tool Configuration:**

- > run options (emailing, file names)
- > access to EOS instances
- > attribute check settings
- > dir/file/link removal behaviour
- > quota node list
- > sync optimisation options
- > Thread settings
- > Timeouts
- > check the docs

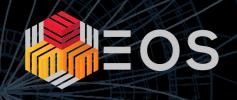

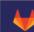

Menu

#### README.md

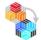

### **EOS instance migration tool**

Check the documentation for more info.

#### **Dependencies**

- python (v3.7+)
- eos-ns-inspect tool (part of EOS v4.8.57 and later only is optimised for this use case)
- optional: pip3 instal ijson

#### Repository structure

- · docs: content for documentation for more info.
- code:
  - o migration\_daemon.py: main executable
  - migrate.py: prepare and run migration tasks
  - o namespace.py: query namespaces
  - xcheck.py: miration item cross checking functionality between source and destination
  - transfer.py: data transfer functionality (for directories/files/links)
  - utils.py: utility functions
  - quota.py: quota migration methods
  - decode\_json\_lines.py: if namespace output requested as json, this module will be called, requires pip3 instal ijson (allowing to read big json line by line)
  - accounting.py: general accounting functionality, consolidation of job reports
  - o logsetup.py: helper methods for logging
  - config.py: configure the migration tool (expected to be modified according to use-case)
- tests: testing scripts (unit tests supposed to come here)

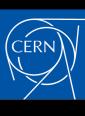

## **Functionality**

## EOS

### **Operator Input:**

- > configuration file
- > root directory to migrate
- > migration script output path

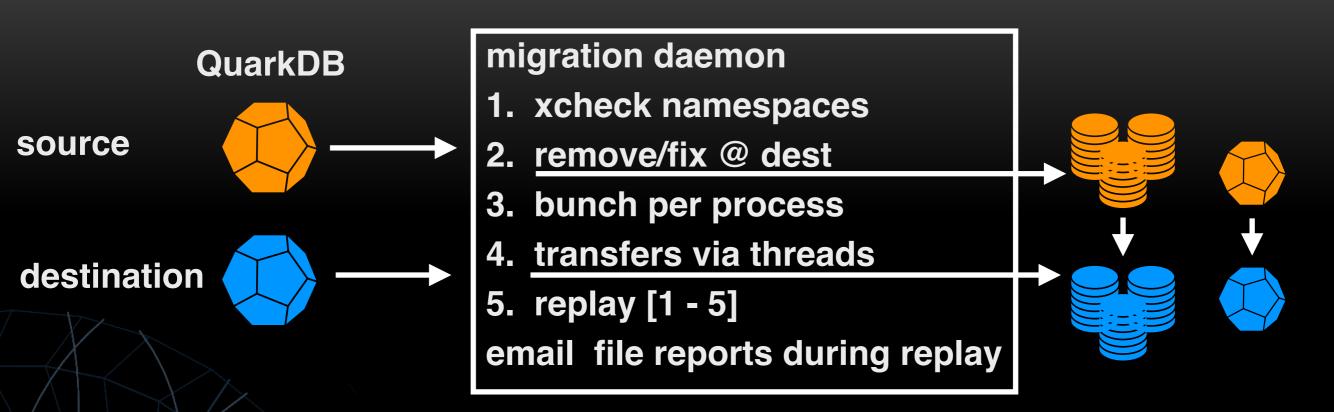

### Error reporting:

- > in categorised files
  - 1. namespace check and filter categories
  - 2. transfer crash categories
- check the docs

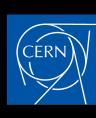

## Directory migration (hands-on)

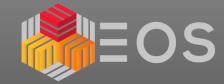

- > Migrating from EOSPILOT to EOSAMS02
- >Instances setup for migration (TPC, keytab files, access)
- > directory order is important processing sequential processing for the moment
- > 1 process for namespace xcheck and 1 for directory processing

```
[root@eosams02-ip554 (mgm:slave mq:slave) migtest]$ workdir=/var/migtest/
[root@eosams02-ip554 (mgm:slave mq:slave) migtest]$ codedir=/var/migtest/code/
[root@eosams02-ip554 (mgm:slave mq:slave) migtest]$ rundir=/var/migtest/run/
[root@eosams02-ip554 (mgm:slave mq:slave) migtest]$ migrate=$codedir/eos-instance-migration/code/
    migration_daemon.py
[root@eosams02-ip554 (mgm:slave mq:slave) migtest]$ cd run
[root@eosams02-ip554 (mgm:slave mq:slave) run]$ rootpth=/eos/pilot/cms/tier0/store/backfill/1/data/;
[root@eosams02-ip554 (mgm:slave mq:slave) run]$ python3.7 ${migrate} --root-nsdir $rootpth --sync-dirs-only --output-path ${rundir} > ${rundir}/ams.log 2>&1 &
[root@eosams02-ip554 (mgm:slave mq:slave) run]$ less ams.log
```

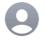

#### eosams02-ip554-migration@cern.ch

/eos/pilot/cms/tier0/store/backfill/1/data/: DIR migration finished

To: Undisclosed recipients:;

- 1 directories were queued for processing, from these:
- 0 initially matched the source (no jobs ran for them)
- 1 were (at least partially) migrated
- -- 1 were completely migrated

0 directories have a timestamp of complete \*file\* migration

Subdirectories of the directories above were migrated, their counts were:

- 244 queued for processing
- -- 244 migrated successfully
- --- 244 part of completely migrated directories
- -- 0 crashed
- -- 0 left to be processed (from the gueued ones at the moment)

```
[root@eosams02-ip554 (mgm:slave mq:slave) code]$ ll ../run/
total 232
-rw-r--r-. 1 root root 2227 Mar 6 05:59 ams.log
drwxr-xr-x. 6 root root 4096 Mar 6 04:48 dir_bunches
-rw-r--r-. 1 root root 3400 Mar 6 04:48 DIR_migration_summary_report.json
drwxr-xr-x. 2 root root 4096 Mar 6 03:56 dir_reports
-rw-r--r-. 1 root root 2 Mar 6 03:55 dir_sync_timestamps.json
-rw-r--r-. 1 root root 216542 Mar 6 04:48 file_processing_dirs.json
```

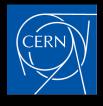

## Directory migration (hands-on)

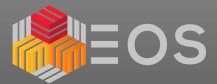

#### eosams02-ip554-migration@cern.ch

/eos/pilot/cms/tier0/store/backfill/1/data/: DIR migration summary

To: Undisclosed recipients::

DIR migration summary for 244 entries from /eos/pilot/cms/tier0/store/backfill/1/data/

#### Last job attempt summary:

- 244 entries seen in bunches for processing
- 244 should equal the above (sanity check)
- 0 crashed - 244 were processed.
- 244 should equal the above (sanity check)
- 0 remain to process (job ommissions)
- 0 should equal the above (sanity check)
- 0 tpc remote read failed
- 0 crashed due to entries existing at destination
- 0 crashed due to i/o error at source
- 0 crashed due to transfer operation expired
- 0 crashed due to entries disappearing from the source namespace during migration
- 0 crashed due to entries being broken at source
- 0 crashed due to insufficient permissions at source (/entries could be broken)
- 0 crashed due to network being unreachable
- 0 crashed in setting attributes
- 0 crashed in setting mode
- 0 crashed in setting ownership
- 0 crashes of unknown type
- 0 unaccounted crashes (xcheck jobs vs category summary)

0.0 GB (retries not accounted) took (retries included) 0.04215920454925961 hours.

The transfers took: 0.030555555555555555 hours (correct job average)

Average file size: 0.0 MB.

Average transfer speed: 0.0 MB/s (correct job average)

Job report can be found in:

/tmp/migtest/run/DIR\_migration\_summary\_report.json

#### Initial namespace exploration found the following items:

- 244/0 [src/dest] totals seen
- -- 0/0 [src/dest] items from directories explicitly excluded by operator
- -- 0/0 [src/dest] failed prefiltering (see below [1]) --- 0 [dest] failed prefiltering and were removed
- (not on storage, ignored, decode errors, zero size/xs corrupted)
- --- 0 [dest] remained failed (removal ommissions)
- -- 244/0 [src/dest] items passed the initial filter (see below [1])
- --- 0/0 [src/dest] items with matching all MD between the source and destination
  - ---- 0 [dest] had bad metadata (attribute, ownership, posix perm) crosscheck (size and checksum were O.K.)
  - ---- 0 [dest] removed due to bad size or xs ---- 0 [dest] remained bad (removal ommissions)
- --- 0 [dest] not present at source:
- ---- 0 [dest] removed
- ---- 0 [dest](removal ommissions) --- 0 [src] were skipped (fully migrated already)
- --- 0/0 [src/dest] unaccounted items (sanity check, should be 0)
- --- 0/0 [src/dest] items with uid without a username (included in migration)
- --- 244 [src] were selected for processing input

```
Failed cases at source:
  "ignored": 0,
  "decode_errors": 0,
  "zero_size_xs_corrupted": 0,
  "no storage only in namespace": 0
Failed cases at destination:
  "ianored": 0.
  "decode errors": 0,
 "zero_size_xs_corrupted": 0,
```

End of migration summary.

"no\_storage\_only\_in\_namespace": 0

```
[root@eosams02-ip554 ngm:slave mq:slave) \sim ] eos ls -l /eos/pilot/cms/tier0/store/
     DackTitt/1/data/lier0_REPLAY_2021/HLTPhysics
drwxr-x--+ 1 cmst0
                        zh
                                            0 Mar 6 04:46 ALCARECO
drwxr-x--+ 1 cmst0
                        zh
                                            0 Mar 6 04:46 AOD
drwxr-x--+ 1 cmst0
                        zh
                                            0 Mar 6 04:46 DQMIO
drwxr-x--+ 1 cmst0
                                            0 Mar 6 04:46 MINIAOD
drwxr-x--+
             1 cmst0
                                            0 Mar 6 04:46 RAW
                        zh
                                            0 Mar 6 04:46 RAW-RECO
drwxr-x--+ 1 cmst0
                        zh
                                            0 Mar 6 04:46 USER
drwxr-x--+
             1 cmst0
[root@eospilot-ns-ip700 ]mgm:master mq:slave) ~]$ eos ls -lh /eos/pilot/cms/tier0/store
    /backTill/1/data/lier0_REPLAY_2021/HLTPhysics
drwxr-x--+ 1 cmst0
                                       7.03 M Nov 22 16:15 ALCARECO
                        zh
drwxr-x--+ 1 cmst0
                                       8.55 G Nov 22 16:26 AOD
drwxr-x--+
            1 cmst0
                        zh
                                       1.42 G Nov 22 16:15 DOMIO
drwxr-x--+ 1 cmst0
                        zh
                                       1.93 G Nov 22 16:29 MINIAOD
drwxr-x--+
            1 cmst0
                        zh
                                     109.39 G Nov 16 12:35 RAW
drwxr-x--+ 1 cmst0
                        zh
                                      35.56 G Nov 16 14:44 RAW-RECO
drwxr-x--+
            1 cmst0
                                      44.89 M Nov 22 16:07 USER
[root@eosams02-ip554 (ngm:slave mq:slave) ~]$ eos attr ls /eos/pilot/cms/tier0/store/
    backfill/1/data/lier0_REPLAY_2021/HLTPhysics
 sys.acl="g:1399:rx,u:103031:rwx,u:8959:rw,u:22014:rw"
sys.eos.btime="1646538352.279470950"
 sys.forced.atomic="1"
 sys.forced.blocksize="4k"
 sys.forced.checksum="adler"
 sys.forced.layout="replica"
 sys.forced.nstripes="2"
 sys.forced.space="default"
 sys.lru.expire.match="*.root:15d"
[root@eospilot-ns-ip700 | mgm:master mq:slave) ~]$ eos attr ls /eos/pilot/cms/tier0/
    store/backTill/1/data/Tier0_REPLAY_2021/HLTPhysics
 sys.acl="g:1399:rx,u:103031:rwx,u:8959:rw,u:22014:rw"
 sys.eos.btime="1637062517.44885956"
 svs.forced.atomic="1"
 sys.forced.blocksize="4k"
 sys.forced.checksum="adler"
 sys.forced.layout="replica"
 sys.forced.nstripes="2"
 sys.forced.space="default"
 sys.lru.expire.match="*.root:15d"
```

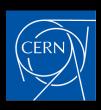

## Quota migration (hands-on)

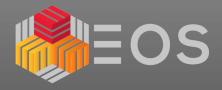

[root@eosams02-ip554 (mgm:slave mq:slave) run] python3.7 \${migrate} --root-nsdir \$rootpth --set-quota --output-path \${rundir} > \${rundir}/ams.log 2>&1 & [root@eospilot-ns-ip700 (mgm:master mg:slave) ~]\$ eos quota ls /eos/pilot/cms/tier0/ Quota Node: /eos/pilot/cms/tier0/ used bytes logi bytes used files aval bytes aval logib aval files filled[%] vol-status ino-status user 111.16 TB 55.58 TB 0 B ignored cmst0 233.20 K 0 B 100.00 % ignored 0 B nobody 0 B 0 B 0 B 100.00 % ignored ignored used bytes logi bytes used files aval bytes aval logib aval files filled[%] vol-status ino-status group nobody 0 B 0 B 0 B 0 B 0 100.00 % ignored ignored 233.20 K 300.00 TB 150.00 TB zh 111.16 TB 55.58 TB 10.00 M 37.05 % ok ok logi bytes used files aval bytes aval logib aval files filled[%] vol-status ino-status summary used bytes All users 111.16 TB 55.58 TB 233.20 K 0 B 100.00 % ignored ignored 0 B All groups 111.16 TB 55.58 TB 233.20 K 300.00 TB 150.00 TB 10.00 M 37.05 % ok ok [root@eosams02-ip700 (mgm:master mq:slave) ~]\$ eos quota ls /eos/pilot/cms/tier0/ Quota Node: /eos/pilot/cms/tier0/ used bytes logi bytes used files aval bytes aval logib aval files filled[%] vol-status ino-status group nobody 0 B 0 B 0 B 0 B 100.00 % ianored ignored 0 B 0 300.00 TB 150.00 TB 0 B 10.00 M 0.00 % zh ok ok used bytes logi bytes used files aval bytes aval logib aval files filled[%] vol-status ino-status summary 0 B All users 0 B 0 B 0 B 100.00 % ignored ignored 0 B 0 B All groups 0 300.00 TB 150.00 TB 10.00 M 0.00 % ok ok

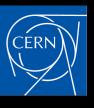

## File migration

- > directory loop as before to sync with source if changes were made
- > prepares list of dirs for file processing

(to be used if —limit-depth is used, otherwise namespace queried recursively with top dir)

- > Tool configured with:
  - → 1 process running namespace exploration with
    - \* 5+5 threads parallel queries to src and dest
    - \* 5 threads for xchecks
  - → 5 migration processes with 10 threads each (50 transfers in parallel)

```
[root@eosams02-ip554 (mgm:slave mq:slave) run] python3.7 ${migrate} --root-nsdir $rootpth (-limit-depth) --max-job-files 20 --max-retries
      --output-path ${rundir} > ${rundir}/ams.log 2>&1 &
watch tail -n 40 {\rm undir}/{\rm ams.log}
[INFO] 2022-03-06 13:31:37,106 [migrate.py:200] 114864 (MainThread) FILE: PID 0 RETRY 🍕 Preparing list of entries for 5 paths []/eos/pilot/
     cms/tier0/store/backfill/1/data/Tier0_REPLAY_2021/HLTPhysics/', '/eos/pilot/cms/
tier0/store/backfill/1/data/Tier0_REPLAY_2021/HLTPhysics/ALCARECO/', '/eos/pilot/cms/tier0/store/backfill/1/data/Tier0_REPLAY_2021/
     HLTPhysics/ALCARECO/TkAlMinBias-PromptReco-v1/', '/eos/pilot/cms/tier0/store/backfill/1/d
ata/Tier0_REPLAY_2021/HLTPhysics/ALCARECO/TkAlMinBias-PromptReco-v1/000/', '/eos/pilot/cms/tier0/store/backfill/1/data/Tier0_REPLAY_2021/
     HLTPhysics/ALCARECO/TkAlMinBias-PromptReco-v1/000/344/']
 [INFO] 2022-03-06 13:31:37,106 [migrate.py:109] 114864 (MainThread) NS FILE threading PID 0 Starting thread processing.
 [INFO] 2022-03-06 13:31:37,106 [namespace.py:309] 114864 (NS FILE threading PID 0_0) ILE: PID 0: Setting max depth to descend to 10; cmd:
     [['eos-ns-inspect', 'scan', '--members',
  'eosams02-ip700.cern.ch:7777', '--password-file', '/etc/eos.keytab', '--path', '/eos/pilot/cms/tier0/store/backfill/1/data/
      Tier0_REPLAY_2021/HLTPhysics/', '--no-dirs', '--maxdept
h', '10']]
[INFO] 2022-03-06 13:31:37,106 [namespace.py:309] 114864 (NS FILE threading PID 0_1) ILE: PID 0: Setting max depth to descend to 11; cmd:
 [['eos-ns-inspect', 'scan', '--members', 'eosams02-ip700.cern.ch:7777', '--password-file', '/etc/eos.keytab', '--path', '/eos/pilot/cms/tier0/store/backfill/1/data/
      Tier0_REPLAY_2021/HLTPhysics/ALCARECO/', '--no-dirs', '
--maxdepth', '11']]
[INFO] 2022-03-06 13:33:26,571 [migrate.py:200] 114864 (MainThread) FILE: PID 0 RETRY 0: Preparing list of entries for 2 paths [ /eos/pilot/
     cms/tier0/store/backfill/1/data/Tier0_REPLAY_2021/HLTPhysics/RAW/v1/000/344/063/00000/ , /eos/picoc/cms/tier0/store/backfill/1/data/Tier0_REPLAY_2021/HLTPhysics/RAW/v1/000/344/063/00000/ , /eos/picoc/cms/tier0/store/backfill/1/data/Tier0_REPLAY_2021/HLTPhysics/RAW/v1/000/344/063/00000/ , /eos/picoc/cms/tier0/store/backfill/1/data/Tier0_REPLAY_2021/HLTPhysics/RAW/v1/000/344/063/000000/ , /eos/picoc/cms/tier0/store/backfill/1/data/Tier0_REPLAY_2021/HLTPhysics/RAW/v1/000/344/063/000000/ , /eos/picoc/cms/tier0/store/backfill/1/data/
     Tier0 REPLAY 2021/HLTPhysics/USER/LogErrorMonitor-PromptReco-v1/000/344/063/00000/']
```

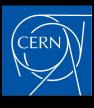

## File migration

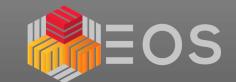

- > namespace file entry xcheck → entries to process bunched to files
- > main process picks up prepared bunches and dispatches them

```
[\ldots]
[INFO] 2022-03-06 13:34:40,644 [migrate.py:745] 114864 (MainThrea) FILE: PID 1: Migrating 13 entries to destination.
[INFO] 2022-03-06 13:34:40,645 [migrate.py:52] 114864 (MainThread FILE: PID 1 RETRY 0: Bunching thread input.
[INFO] 2022-03-06 13:34:40,645 [migrate.py:109] 114864 (MainThrea) MIG FILE threading PID 1 Starting thread processing.
[INFO] 2022-03-06 13:34:40,646 [migrate.py:131] 114864 (MainThrea) MIG FILE threading PID 1 Waiting for threads to finish.
[\ldots]
[INFO] 2022-03-06 13:35:11,353 [migrate.py:149] 114864 (MainThread) MIG FILE threading PID 1 MIG threads finished processing.
[WARNING] 2022-03-06 13:35:11,354 [migrate.py:790] 114864 (MainThread) FILE: PID 1: Crashed processing entries:
{'unknown': 0, 'file_exists': 0, 'not_in_src_ns': 0, 'set_attr': 0, 'chmod': 0, 'chown': 0, 'broken_source': 0, 'not_permitted': 0,
'remote_read_failed': 0, 'io_error_at_source': 0, 'network_unreachable': 0, 'operation_expired': 0}
[INFO] 2022-03-06 13:35:11,354 [migrate.py:813] 114864 (MainThread) FILE: PID 1: returning.
[INFO] 2022-03-06 13:35:11.354 [migration daemon.pv:150] 122856 (Thread-7 ) FILE PID 1: Job job FILE ID 1 RETRY 0 107298
ended processing. Processing summary: {'processed': 13, 'remainder_job': 0, 'to_process': 13, 'total_size': 10742603741,
'total_time': 30, 'total_crashed': 0, 'transfer_rate_[MB/s]': 358.08679136666666, 'avg_file_size_[MB]': 826.35413392
30769, 'exception_tnrown: טן, crasnes: { unknown: ט, דונפ_exists: ט, not_in_src_ns: ט, set_attr: ט, cnmod: ט,
'chown': 0, 'broken_source': 0, 'not_permitted': 0, 'remote_read_failed': 0, 'io_error_at_source': 0, 'network_unreachable': 0,
'operation_expired': 0}
[INFO] 2022-03-06 13:35:12,786 [utils.py:174] 122856 (MainThread) FILE: PID 1: Starting file consolidation for files ['bunch_src_id_1.json'].
[INFO] 2022-03-06 13:35:12,786 [utils.py:224] 122856 (MainThread) FILE: PID 1: Removing job dir /var/migtest/run/file_bunches/0001/
[INFO] 2022-03-06 13:35:12,787 [migration_daemon.py:353] 122856 (MainThread) FILE: PID 1: Finished job PID 1 with result [ CUT ]
[INFO] 2022-03-06 13:35:12,787 [migration_daemon.py:354] 122856 (MainThread) MP: Processed in total 28 entries.
[INFO] 2022-03-06 13:35:12,787 [migration_daemon.py:368] 122856 (MainThread) MP: Finished 5 dir/file processing jobs and 0 bunching jobs.;
5 Active process ids from maximum 6: [0, 2, 4, 5, 3]
```

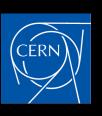

## Sync replays (hands-on)

EOS

- > -replays <n> to run <n> sync loops
- > timestamps after full directory migration recorded to json
- > directories changes at later date are taken for md sync and/or file migration

```
[root@eosams02-ip554 (mgm:slave mq:slave) run]$ python3.7 ${migrate} --root-nsdir $rootpt --replays 2 --only-dir-changes --max-job-files 20
    --max-retries 1 --output-path ${rundir} > ${rundir}/ams.log 2>&1 &
watch tail -n 40 {\text{modir}}/{\text{ams.log}}
[...]
[INFO] 2022-03-06 14:13:38,916 [migration_daemon.py:528] 122856 (MainThread) Starting migration_replay_0
[INFO] 2022-03-06 14:13:39,002 [migration_daemon.py:227] 122856 (MainThread) MP DIR: queued namespace MD sync and item bunching job (id 0).
[\dots]
[INFO] 2022-03-06 14:13:39,180 [migrate.py:416] 122867 (MainThread) DIR: PID 0 RETRY 0: Accounting total items to process after prefilter:43
[INFO] 2022-03-06 14:13:39,180 [migrate.py:420] 122867 (MainThread) DIR: PID 0 RETRY 0: 0 items skipped
[INFO] 2022-03-06 14:13:39,180 [migrate.py:440] 122867 (MainThread) DIR: PID 0 RETRY 0: 43 directories collected for file migration
    processing.
[INFO] 2022-03-06 14:13:59,568 [migration_daemon.py:412] 122856 (MainThread) MP: Finished all processing jobs, saving stat output and
    exiting unless more migration replays will be run.
[INFO] 2022-03-06 14:16:05,130 [migration_daemon.py:528] 122856 (MainThread) Starting migration replay 1
[INFO] 2022-03-06 14:16:05,213 [migration_daemon.py:227] 122856 (MainThread) MP DIR: queued namespace MD sync and item bunching job (id 0).
[\ldots]
[INFO] 2022-03-06 14:16:05,384 [migrate.py:416] 135763 (MainThread) DIR: PID 0 RETRY 0: Accounting total items to process after prefilter:0
[INFO] 2022-03-06 14:16:05,384 [migrate.py:420] 135763 (MainThread) DIR: PID 0 RETRY 0: 43 items skipped
[INFO] 2022-03-06 14:16:05,384 [migrate.py:440] 135763 (MainThread) DIR: PID 0 RETRY 0: 7 directories collected for file migration
    processing.
[\dots]
[INFO] 2022-03-06 14:16:07,016 [migrate.py:200] 135808 (MainThread) FILE: PID 0 RETRY 0: Preparing list of entries for 5 paths ['/eos/pilot/
    cms/tier0/store/backfill/1/data/Tier0_REPLAY_2021/HLTPhysics/ALCARECO/TkAlMinBias-PromptReco-v1/000/344/063/00000/', ...CUT ...]
[INFO] 2022-03-06 14:16:07,948 [migrate.py:200] 135808 (MainThread) FILE: PID 0 RETRY 0: Preparing list of entries for 2 paths ['/eos/pilot/
    cms/tier0/store/backfill/1/data/Tier0_REPLAY_2021/HLTPhysics/RAW/v1/000/344/063/00000/', '/eos/pilot/cms/tier0/store/backfill/1/data/
   Tier0 REPLAY 2021/HLTPhysics/USER/LogErrorMonitor-PromptReco-v1/000/344/063/00000/']
[INFO] 2022-03-06 14:16:08,026 [migrate.py:416] 135808 (MainThread) FILE: PID 0 RETRY 0: Accounting total items to process after prefilter:0
[INFO] 2022-03-06 14:16:08,026 [migrate.py:475] 135808 (MainThread) FILE: PID 0 RETRY 0: Finished xchecks and filtering out entries which
    exist at source and destination.
[\dots]
[INFO] 2022-03-06 14:16:09,930 [migration daemon.py:557] 122856 (MainThread) Migration replays finished.
[[...]
                     44 dir sync timestamps.json
```

## Migration done (hands-on)

```
[root@eosams02-ip554 (mgm:slave mq:slave) ~]$ ll /var/migtest/run/
total 356
-rw-r--r-. 1 root root 314214 Mar 6 14:16 ams.log
drwxr-xr-x. 2 root root 4096 Mar 6 14:16 dir_bunches
-rw-r--r-- 1 root root
                         1662 Mar 6 14:13 DIR_migration_summary_report.json
                         4096 Mar 6 14:13 dir_reports
drwxr-xr-x. 2 root root
-rw-r--r--. 1 root root
                         5572 Mar 6 14:16 dir_sync_timestamps.json
                         4096 Mar 6 14:16 file_bunches
drwxr-xr-x. 2 root root
-rw-r--r-. 1 root root 10596 Mar 6 14:16 FILE_migration_summary_report.json
                         5978 Mar 6 14:16 file_processing_dirs.json
-rw-r--r--. 1 root root
drwxr-xr-x. 2 root root
                         4096 Mar 6 14:14 file_reports
```

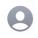

#### eosams02-ip554-migration@cern.ch

/eos/pilot/cms/tier0/store/backfill/1/data/Tier0\_REPLAY\_2021/HLTPhy

To: Undisclosed recipients::

#### 43 directories were queued for processing, from these:

- 36 initially matched the source (no jobs ran for them)
- 7 were (at least partially) migrated
- -- 7 were completely migrated

36 directories have a timestamp of complete \*file\* migration

Files of the directories above were migrated,

their counts were:

- 105 queued for processing
- -- 105 migrated suo --- 105 part of cor
- -- 0 crashed
- -- 0 left to be proce

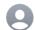

#### eosams02-ip554-migration@cern.ch

P INSTANCE-MIGE

replay 2

/eos/pilot/cms/tier0/store/backfill/1/data/Tier0\_REPLAY\_2021/HLTPhysics/: FILE migration finished

To: Undisclosed recipients:;

#### 7 directories were queued for processing, from these:

- 7 initially matched the source (no jobs ran for them)
- 0 were (at least partially) migrated
- -- 0 were completely migrated

43 directories have a timestamp of complete \*file\* migration

\_\_\_\_\_

Files of the directories above were migrated,

their counts were:

- 0 queued for processing
- -- 0 migrated successfully
- --- 0 part of completely migrated directories
- -- 0 crashed
- -- 0 left to be processed (from the queued ones at the moment)

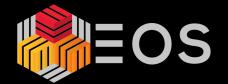

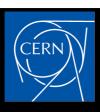

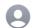

#### eosams02-ip554-migration@cern.ch

/eos/pilot/cms/tier0/store/backfill/1/data/Tier0\_REPLAY\_2021/HLTPhysics/: FILE migration summary

replay 1

To: Undisclosed recipients:;

FILE migration summary for 105 entries from

/eos/pilot/cms/tier0/store/backfill/1/data/Tier0\_REPLAY\_2021/HLTPhysics/

#### Last job attempt summary:

- 105 entries seen in bunches for processing
- 105 should equal the above (sanity check)
- 0 crashe
- 105 were processed,
- 105 should equal the above (sanity check)
- 0 remain to process (job ommissions)
- 0 should equal the above (sanity check)
- 0 tpc remote read failed
- 0 crashed due to entries existing at destination
- 0 crashed due to i/o error at source
- 0 crashed due to transfer operation expired
- 0 crashed due to entries disappearing from the source namespace during migration
- 0 crashed due to entries being broken at source
- 0 crashed due to insufficient permissions at source (/entries could be broken)
- 0 crashed due to network being unreachable
- 0 crashed in setting attributes
- 0 crashed in setting mode
- 0 crashed in setting ownership
- 0 crashes of unknown type
- 0 unaccounted crashes (xcheck jobs vs category summary)

Processing of: 156.902057556 GB (retries not accounted) took (retries included) 0.05676464325851864 hours.

The transfers took: 0.0908333333333334 hours (correct job average)

Average file size: 1494.305310057143 MB.

Average transfer speed: 479.82280598165136 MB/s (correct job average)

Job report can be found in:

/tmp/migtest/run/FILE\_migration\_summary\_report.json.

Initial namespace exploration found the following items:

- 105/0 [src/dest] totals seen
- -- 0/0 [src/dest] items from directories explicitly excluded by operator
- -- 0/0 [src/dest] failed prefiltering (see below [1])
- --- 0 [dest] failed prefiltering and were removed
- (not on storage, ignored, decode errors, zero size/xs corrupted)
- --- 0 [dest] remained failed (removal ommissions)
- -- 105/0 [src/dest] items passed the initial filter (see below [1])
- --- 0/0 [src/dest] items with matching all MD between the source and destination
- ---- 0 [dest] had bad metadata (attribute, ownership, posix perm) crosscheck (size and checksum were O.K.)
- O [dest] removed due to bad size or xs
- ---- 0 [dest] remained bad (removal ommissions)
- --- 0 [dest] not present at source:
- ---- 0 [dest] removed
- --- 0 [dest](removal ommissions)
- --- 0 [src] were skipped (fully migrated already)
- --- 0/0 [src/dest] unaccounted items (sanity check, should be 0)
- --- 0/0 [src/dest] items with uid without a username (included in migration)
- --- 105 [src] were selected for processing input

End of migration summary.

## Migration done (hands-on)

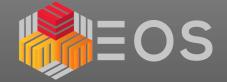

```
[root@eosams02-ip554 (mgm:slave mq:slave) \sim]$ eos ls -lh /eos/pilot/cms/tier0/store/backfill/1/data/Tier0_REPLAY_2021/HLTPhysics/
drwxr-x--+ 1 cmst0
                                     7.03 M Mar 6 13:31 ALCARECO
drwxr-x--+ 1 cmst0
                                     8.55 G Mar 6 13:31 AOD
                                     1.42 G Mar 6 13:31 DQMIO
drwxr-x--+ 1 cmst0
drwxr-x--+ 1 cmst0
                                     1.93 G Mar 6 13:31 MINIAOD
drwxr-x--+ 1 cmst0
                                   109.39 G Mar 6 13:31 RAW
drwxr-x--+ 1 cmst0
                                    35.56 G Mar 6 13:31 RAW-RECO
drwxr-x--+ 1 cmst0
                                    44.89 M Mar 6 13:31 USER
[root@eospilot-ns-ip700 (mgm:master mq:slave) ~]$ eos ls -lh /eos/pilot/cms/tier0/store/backfill/1/data/Tier0_REPLAY_2021/HLTPhysics/
                                     7.03 M Nov 22 16:15 ALCARECO
drwxr-x--+ 1 cmst0
                      zh
drwxr-x--+ 1 cmst0
                                     8.55 G Nov 22 16:26 AOD
                      Ζh
drwxr-x--+ 1 cmst0
                      zh
                                     1.42 G Nov 22 16:15 DOMIO
drwxr-x--+ 1 cmst0
                                     1.93 G Nov 22 16:29 MINIAOD
                      zh
drwxr-x--+ 1 cmst0
                                   109.39 G Nov 16 12:35 RAW
                      zh
drwxr-x--+
                                    35.56 G Nov 16 14:44 RAW-RECO
           1 cmst0
                      zh
drwxr-x--+
            1 cmst0
                       zh
                                     44.89 M Nov 22 16:07 USER
```

```
[root@eosams02-ip554 (mgm:slave mq:slave) ~]$ eos file info /eos/pilot/cms/tier0/store/backfill/1/data/Tier0_REPLAY_2021/HLTPhysics/USER/
   LogErrorMonitor-PromptReco-v1/000/344/063/00000/070495ac-14e3-433f-aa3f-beb6ae769e21.root
 File: '/eos/pilot/cms/tier0/store/backfill/1/data/Tier0_REPLAY_2021/HLTPhysics/USER/LogErrorMonitor-PromptReco-v1/000/344/063/00000/
     070495ac-14e3-433f-aa3f-beb6ae769e21.root' Flags: 0644
Modify: Mon Dec 13 08:32:03 2021 Timestamp: 1639380723.458453749
Change: Sun Mar 6 14:15:20 2022 Timestamp: 1646572520.349817905
Birth: Mon Dec 13 08:32:03 2021 Timestamp: 1639380723.458125257
 CUid: 103031 CGid: 1399 Fxid: 0f4ce749 Fid: 256698185 Pid: 838735 Pxid: 000ccc4f
XStype: adler XS: 8e 67 69 1c ETAGs: "68906894344847360:8e67691c"
Layout: replica Stripes: 2 Blocksize: 4k LayoutId: 00100112 Redundancy: d2::t0
     fs-id
                               host
                                          schedgroup
                                                                 path
                                                                                   configstatus
                                                                                                       drain
                                                                                                                                             geotag
 no.
                                                                            boot
                                                                                                               active
0
       103 st-096-dd906d68.cern.ch
                                          default.72
                                                               /data29
                                                                           booted
                                                                                              rw
                                                                                                     nodrain
                                                                                                               online 740376cb::0513::S::0034::SM05
1
       894 st-096-ee809e30.cern.ch
                                          default.72
                                                                                                               online 853a68f0::0513::S::0034::SE10
                                                              /data91
                                                                           booted
                                                                                              rw
                                                                                                      nodrain
*****
[root@eospilot-ns-ip700 (mgm:master mg:slave) ~]$ eos file info /eos/pilot/cms/tier0/store/backfill/1/data/Tier0_REPLAY_2021/HLTPhysics/USER/
   LogErrorMonitor-PromptReco-v1/000/344/063/00000/070495ac-14e3-433f-aa3f-beb6ae769e21.root
 File: '/eos/pilot/cms/tier0/store/backfill/1/data/Tier0 REPLAY 2021/HLTPhysics/USER/LogErrorMonitor-PromptReco-v1/000/344/063/00000/
     070495ac-14e3-433f-aa3f-beb6ae769e21.root' Flags: 0644
 Size: 15002478
Modify: Mon Dec 13 08:32:03 2021 Timestamp: 1639380723.458453749
Change: Mon Dec 13 08:32:03 2021 Timestamp: 1639380723.458125257
Birth: Mon Dec 13 08:32:03 2021 Timestamp: 1639380723.458125257
 CUid: 103031 CGid: 1399 Fxid: 00266012 Fid: 2514962 Pid: 8685 Pxid: 000021ed
                XS: 8e 67 69 1c ETAGs: "675104971292672:8e67691c"
Layout: replica Stripes: 2 Blocksize: 4k LayoutId: 00100112 Redundancy: d2::t0
 no.
      fs-id
                               host
                                          schedgroup
                                                                  path
                                                                             boot
                                                                                   configstatus
                                                                                                       drain
                                                                                                               active
       275 p06636710a25939.cern.ch
                                            default.9
                                                                                                               online 71b9bb38::0513::R::0050::CH09
                                                              /data40
                                                                           booted
                                                                                              rw
                                                                                                     nodrain
       370 p06636710a08535.cern.ch
                                            default.9
                                                              /data37
                                                                           booted
                                                                                                     nodrain
                                                                                                               online 311bd43f::0513::R::0050::CI22
                                                                                              rw
*****
```

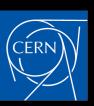

## Sync of AMS at scale

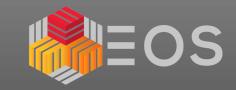

### > every 30 min sync between EOSPUBLIC with EOSAMS02

```
[root@eospublic-ns-ip563 (mgm:master mq:master) \sim]$ eos ls -lh /eos/ams
                                      3.82 P Aug 29 2021 Data
            1 ams
                       va
drwxr---+
            1 ams
                                      7.88 P Jan 24 2014 MC
                       va
                                    514.92 M Mar 3 2021 aegorov
                       va
                                           0 Oct 23 2018 ams
drwxr---+
            1 ams
                       va
                                    861.46 T Dec 18 2020 group
            1 ams
                       va
                                      1.39 G Apr 30 2021 opstest
drwxr---+
            1 root
                       root
                                          19 Dec 18 2020 pocc -> /eos/ams/group/pocc
lrwxrwxrwx
            1 ams
                       va
drwxr---+
            1 ams
                                     45.63 M Aug 21 2019 qqq
                       va
drwxr---+
            1 ams
                                     16.04 G Aug 5 2021 scratch
                       va
                                    741.04 T Apr 26 2013 user
drwxr-x--+
                       va
[root@eosams02-ip700 (mgm:master mq:slave) ~]$ eos ls -lh /eos/ams
            1 ams
                       va
                                      3.82 P Jan 26 08:44 Data
                                      7.88 P Jun 2 2021 MC
drwxr---+
            1 ams
                       va
drwxr---+
                                    514.92 M Jul 2 2021 aegorov
            1 ams
                       va
                       va
                                           0 Mar 4 2021 ams
                                    861.46 T Apr 6 2021 group
drwxr---+
            1 ams
                       va
                                           0 Jul 2 2021 opstest
drwxr---+
            1 root
                       root
                                          19 Nov 17 15:32 pocc -> /eos/ams/group/pocc
lrwxrwxrwx
            1 ams
                       va
                                     45.63 M Jul 2 2021 qqq
drwxr---+
            1 ams
                       va
                                     16.04 G Nov 5 05:04 scratch
drwxr---+
            1 ams
                       va
                                    739.83
                                           T Jan 26 06:50 user
drwxr-x--+
                       va
```

> we also have in place EOS Quota monitoring for IT-ST-PDS instances

(showing here that EOSAMS02 need quota sync;))

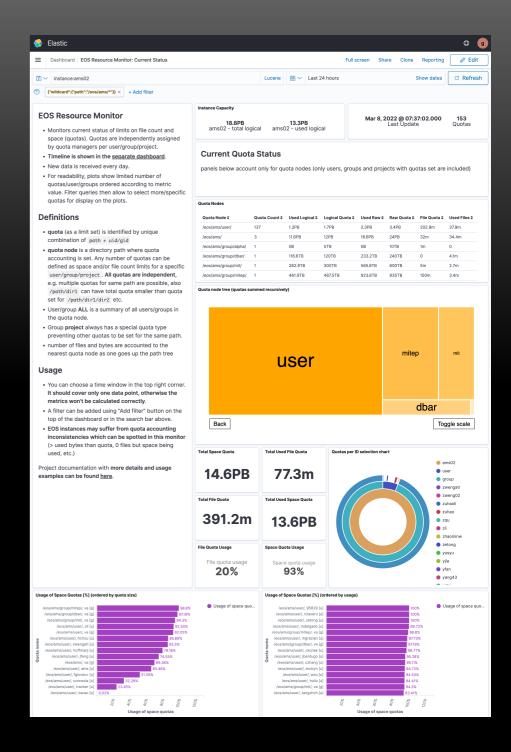

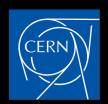

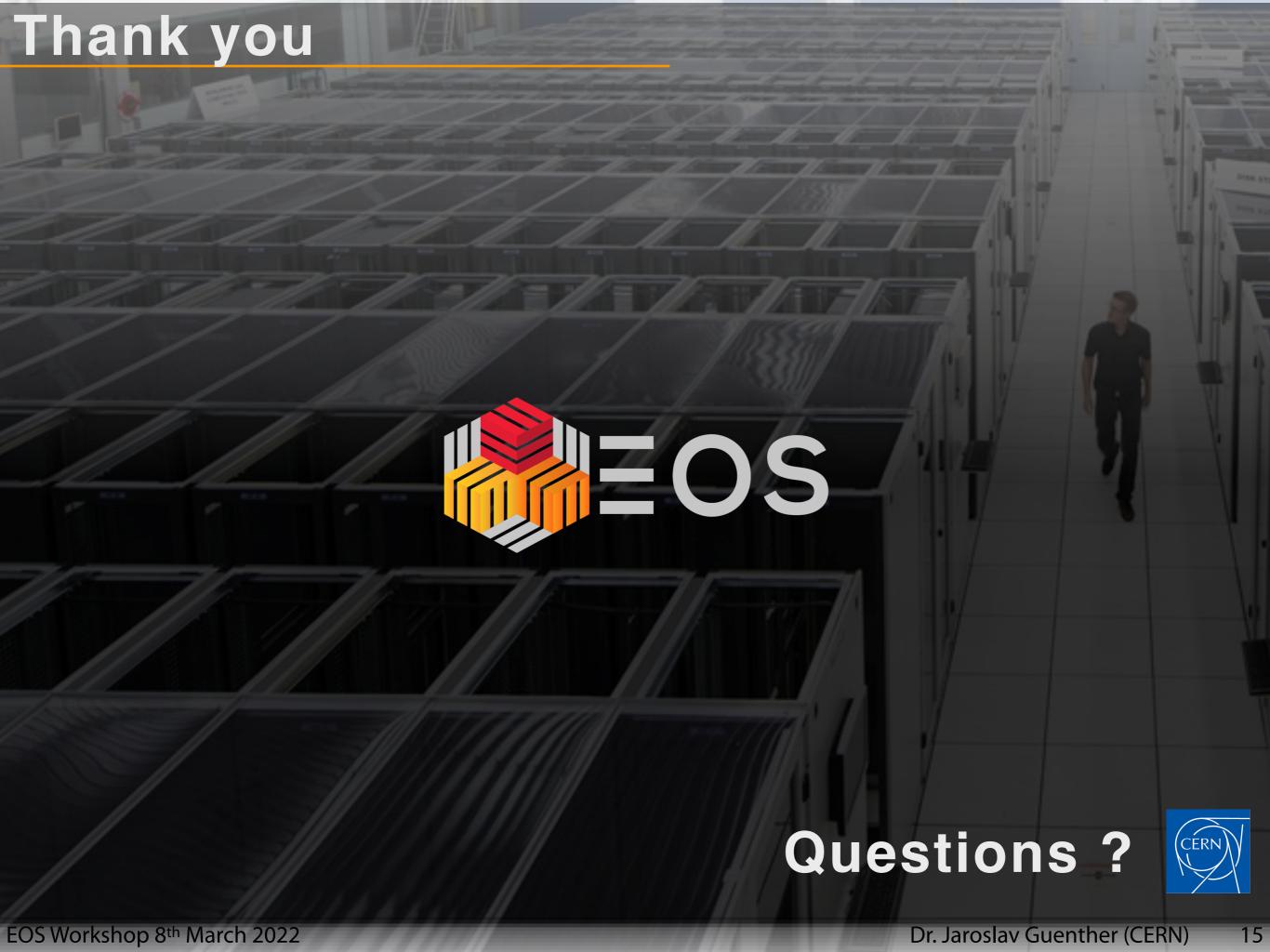